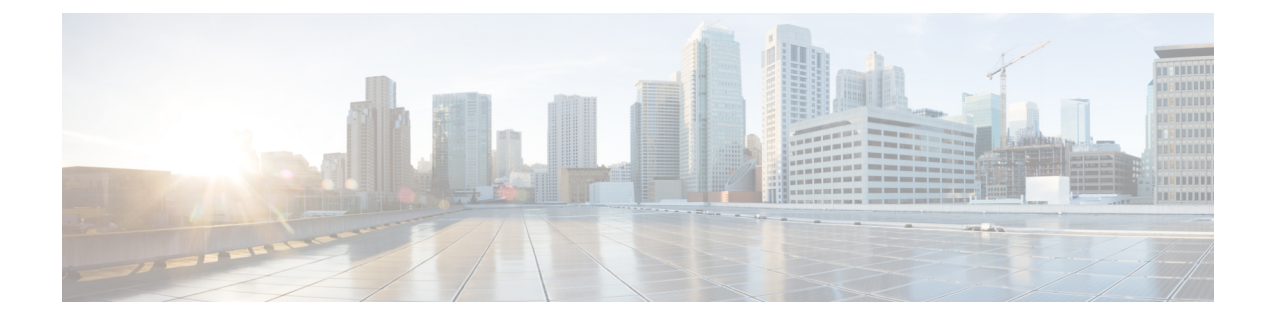

# **Example of Configuring NIC Teaming for the Business Edition 6000H/M**

- NIC [Teaming,](#page-0-0) on page 1
- [Configure](#page-1-0) NIC Teaming in ESXi, on page 2
- [Configure](#page-1-1) NIC Teaming on Switch, on page 2

## <span id="page-0-0"></span>**NIC Teaming**

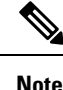

This section is an example only; it is not prescriptive guidance and is not the only recommendation you may see in Cisco documentation. This particular example may not be suitable or optimal for yourspecific networking environment. Consult Cisco network documentation and

[https://www.cisco.com/c/dam/en/us/td/docs/voice\\_ip\\_comm/uc\\_system/virtualization/virtualization-qos-designs-considerations.html](https://www.cisco.com/c/dam/en/us/td/docs/voice_ip_comm/uc_system/virtualization/virtualization-qos-designs-considerations.html) to devise the best way to interconnect your appliance with your network."

The Hypervisor NIC teaming feature allows multiple physical adapters to be associated with a vSwitch to provide load sharing and failover connectivity to the external network.

#### **Failover and Load Balancing**

When more physical adapters are assigned to a vSwitch, they may be assigned as either active or standby. Depending on how the appliance is connected to the physical network, traffic from virtual machines may be load balanced across active connections and, in the event of a link failure, a standby adapter is made active to take over.

#### **Switched Network Topologies**

To maximize resiliency to failure, teamed interfaces are typically connected to different switching equipment. This might involve connecting to separate line cards in a chassis, switches in a stack, or to independent devices.

Where independent physical switches are used, teamed interfaces should be set to active, allowing the Ethernet Spanning Tree protocol to block connections that create a loop. In the event of a link or switch failure, the Spanning Tree protocol reconverges to use a serviceable connection to the appliance. Where VLAN trunking is used, the Spanning Tree protocol can typically be configured per VLAN to prefer different connections for DMZ and internal network traffic under normal operation.

If connections are made to a common logical switch (chassis or cluster) that supports IEEE 802.3ad link aggregation, it is possible to load balance traffic across all active members of the link group under normal operation. Link aggregation can accommodate link failures more quickly than Spanning Tree and is transparent to VLANs, so may be used with either dedicated network, or VLAN trunk connections.

## <span id="page-1-0"></span>**Configure NIC Teaming in ESXi**

#### **Procedure**

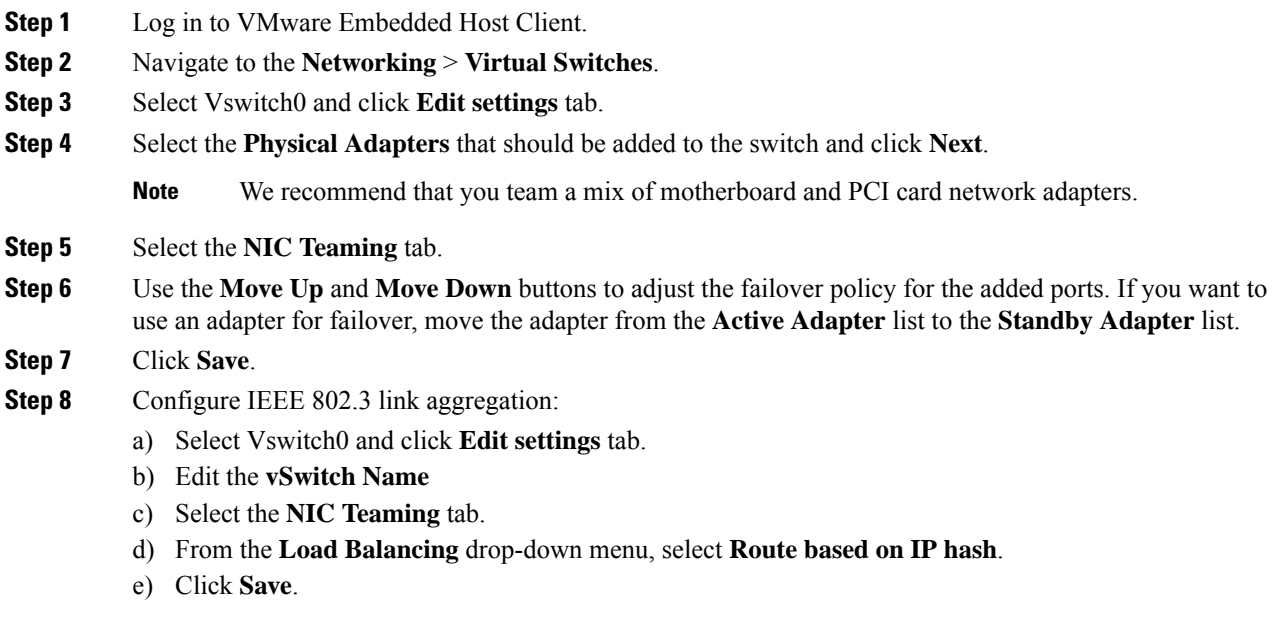

### <span id="page-1-1"></span>**Configure NIC Teaming on Switch**

When aggregating appliance interfaces, the switch ports to which they are connected must be configured to use 802.3ad link aggregation. The following example illustrates how this may be configured using VLAN trunking to a Cisco Catalyst switch:

```
vlan 1
name default
!
vlan 30
name DMZ
!
interface GigabitEthernet1/1
description BE Server Network Interface 1 (Internal/DMZ trunk group)
switchport trunk allowed vlan 1,30
switchport mode trunk
spanning-tree portfast trunk
channel-group 1 mode passive
!
```

```
interface GigabitEthernet1/5
description BE Server Network Interface 2 (Internal/DMZ trunk group)
switchport trunk allowed vlan 1,30
switchport mode trunk
spanning-tree portfast trunk
channel-group 1 mode passive
!
```
When connecting appliance interfaces to separate switches, use standard trunk port configuration (no channel-group). Do not use Spanning-Tree Portfast.

```
vlan 1
name default
!
vlan 30
name DMZ
!
interface GigabitEthernet1/1
description BE Server Network Interface 1 (Internal/DMZ trunk)
switchport trunk allowed vlan 1,30
switchport mode trunk
!
```
The Spanning Tree VLAN cost command may be used balance traffic between links, if necessary.

 $\mathbf I$